## パソコン用ファイルを利用する

ドキュメント、スプレッドシート、スライドの作成/閲覧/編集が できます。Microsoft® Office(Word、Excel®、PowerPoint®)で 作成したファイルも閲覧/編集できます。 ドキュメントを使用した画面を例に説明しています。

## 文書を作成する

#### $\boxed{1}$

ホーム画面で ... ● ■ (ドキュメント) / ■ (スプレッド シート)/ (スライド)

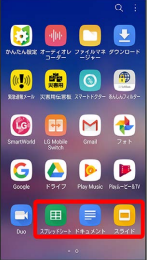

・確認画面などが表示されたときは、画面の指示に従って操作して ください。

### $\overline{2}$

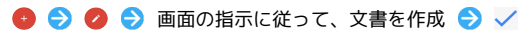

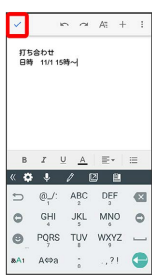

※ 文書が保存されます。

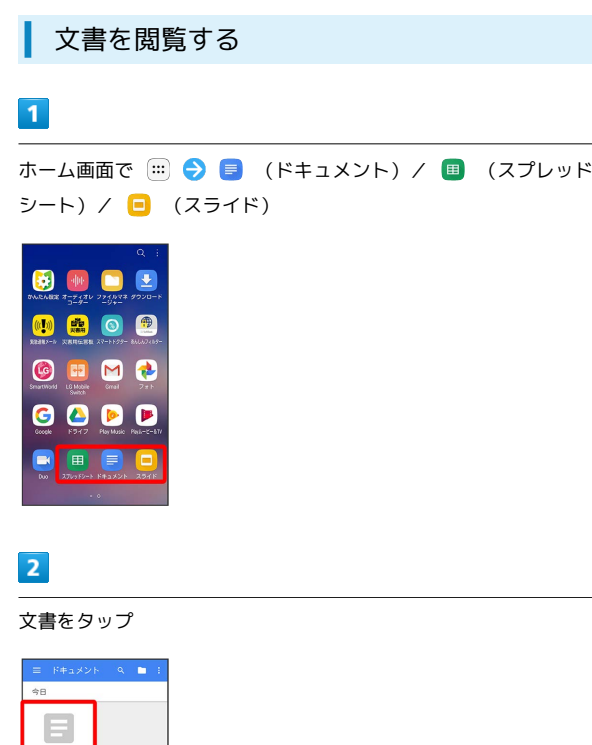

※ 文書が表示されます。

**■ 打ち合わせ** 

· ● / 文書を2回タップすると編集できます。

# LG Q Stylus LG Q Stylus